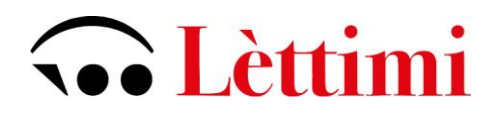

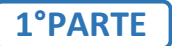

## **PROCEDURA PER LA COMPILAZIONE DELLA DOMANDA AMMISSIONE**

## **ESAME DI COMPETENZA PER STUDENTI** *INTERNI* **AL CONSERVATORIO**

## [https://servizi13.isidata.net](https://servizi13.isidata.net/)

Servizi Studenti 
Servizi Studenti

Selezionare il punto 4: gestione dati ALLIEVI IMMATRICOLATI

Effettuare il login utilizzando codice e password già in possesso dello studente (in caso di smarrimento delle credenziali rivolgersi alla Segreteria Didattica)

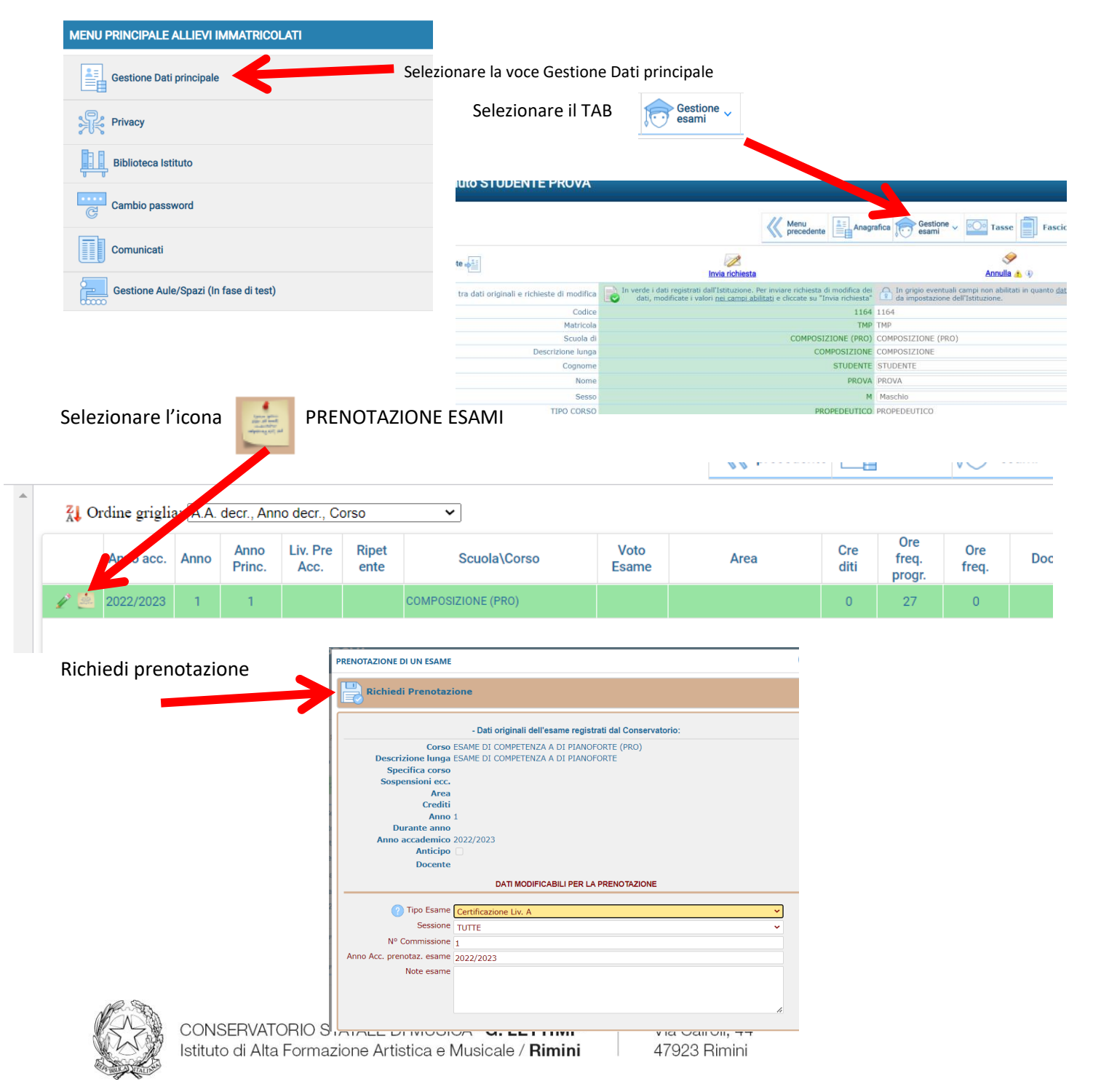